#### National scholarship portal

# https://scholarships.gov.in/

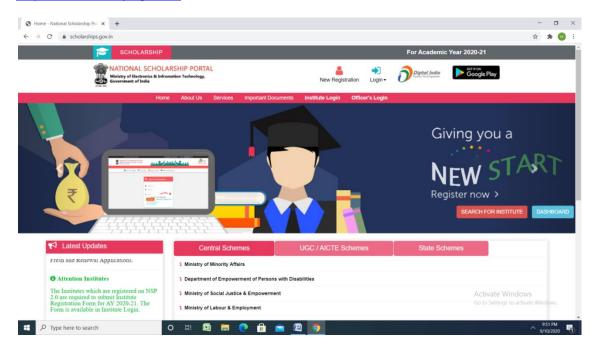

#### New user

#### Click new registration

### Click register - Fill all the details

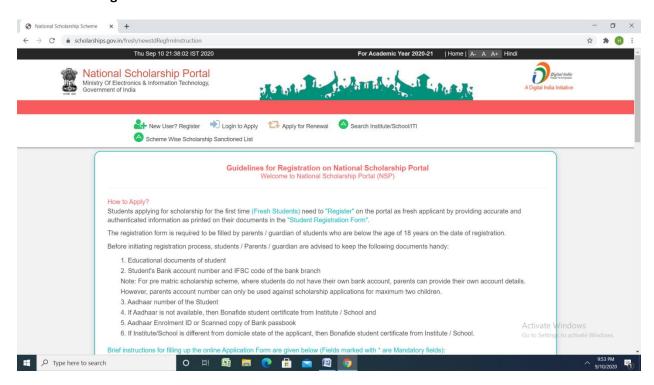

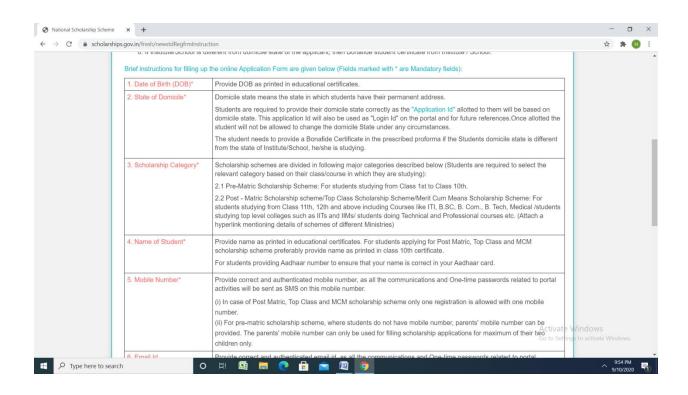

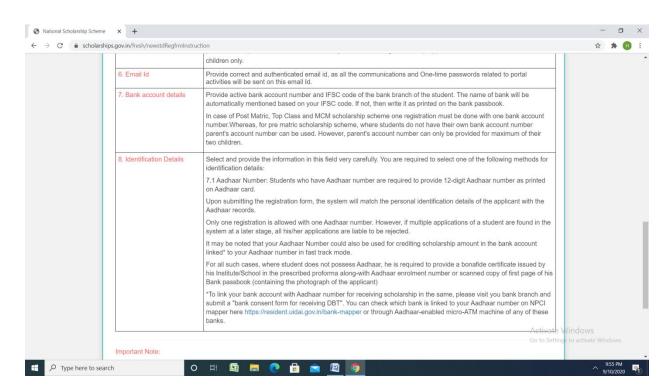

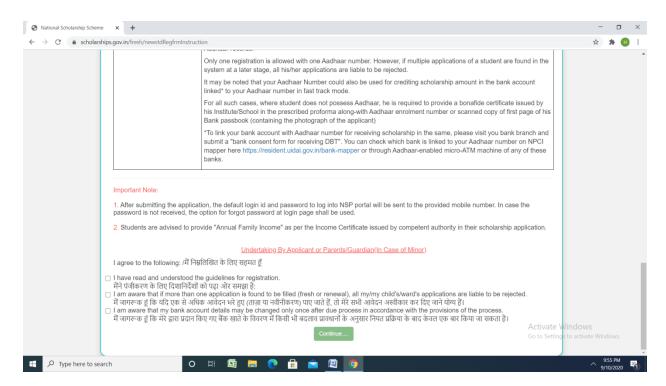

### Click - log in-Fresh 20-21

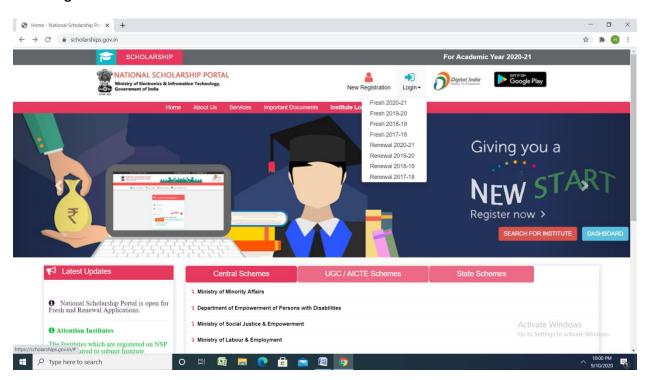

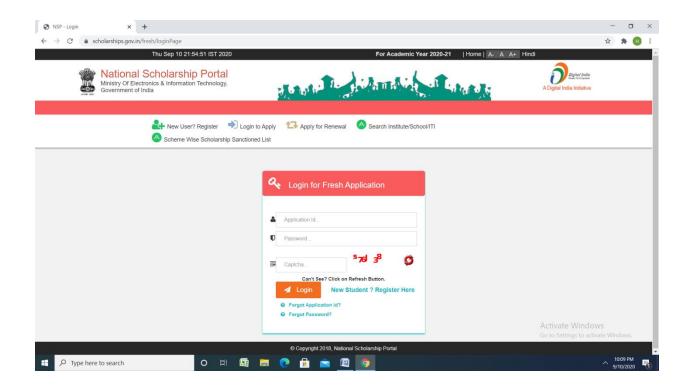

#### Renewal

### Click renewal 2020-21

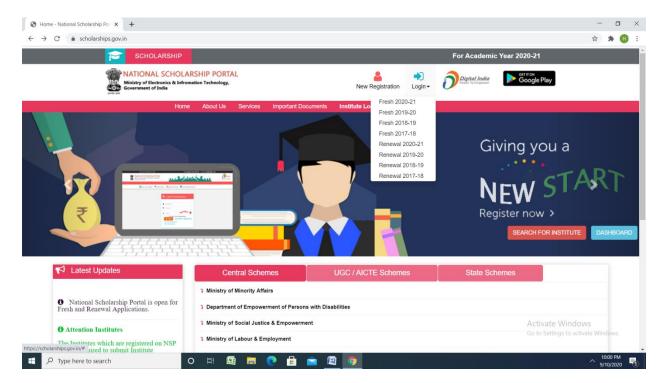

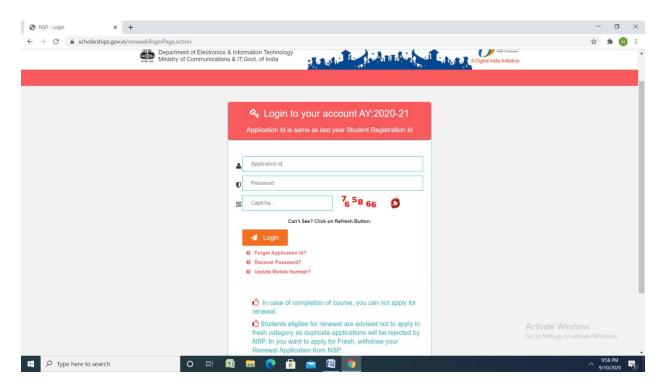

## Click Ministry of labour and employment

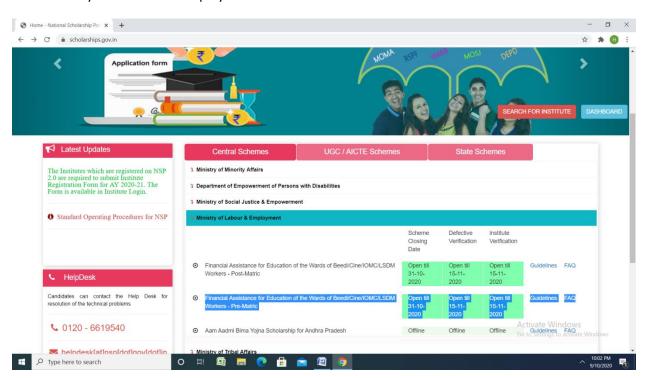